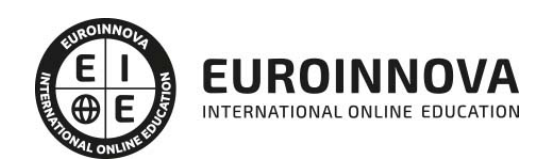

Máster en Diseño de Interface en Proyectos Web, APPs: Especialidad en Sketch y Marvel + Titulación Universitaria

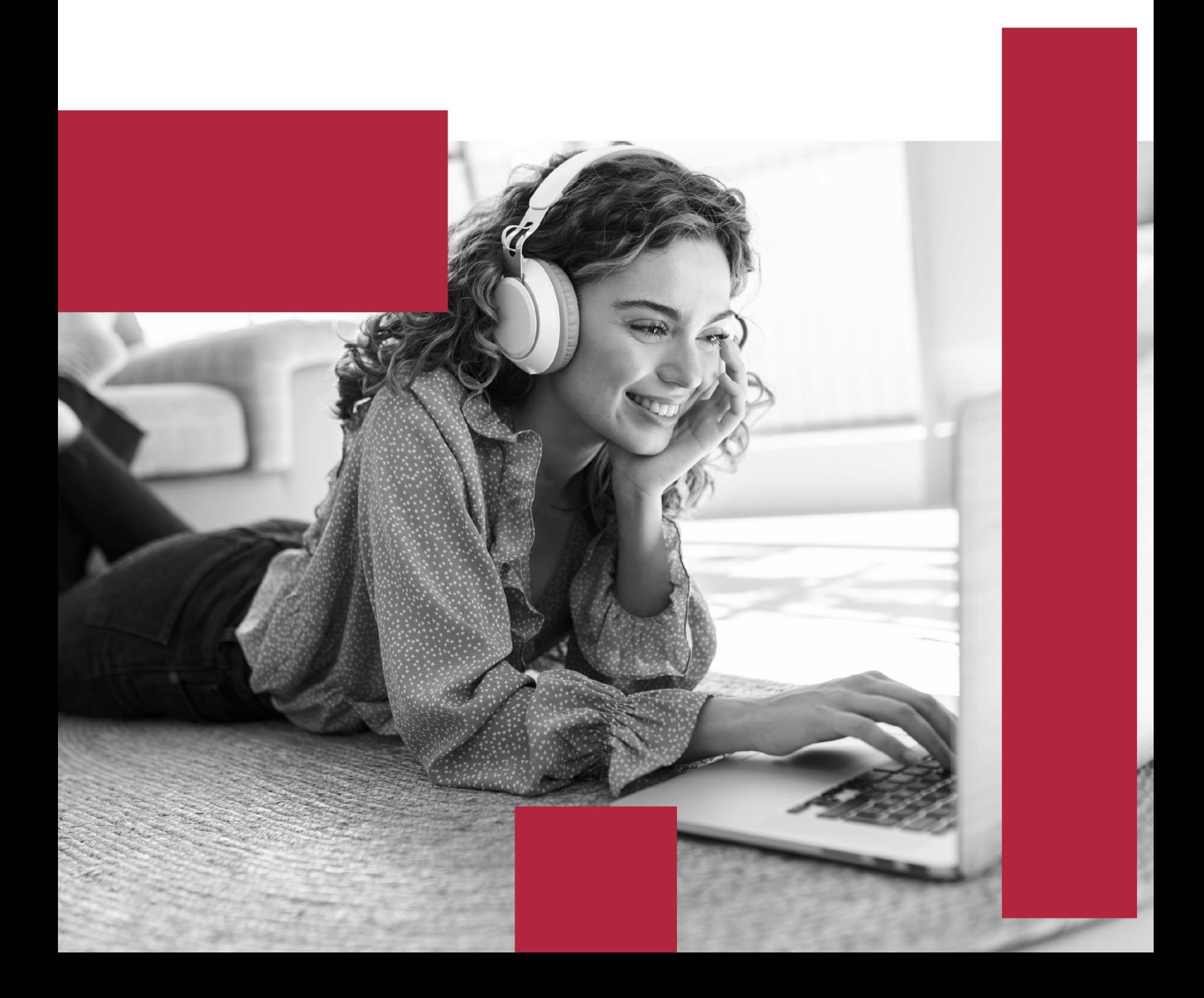

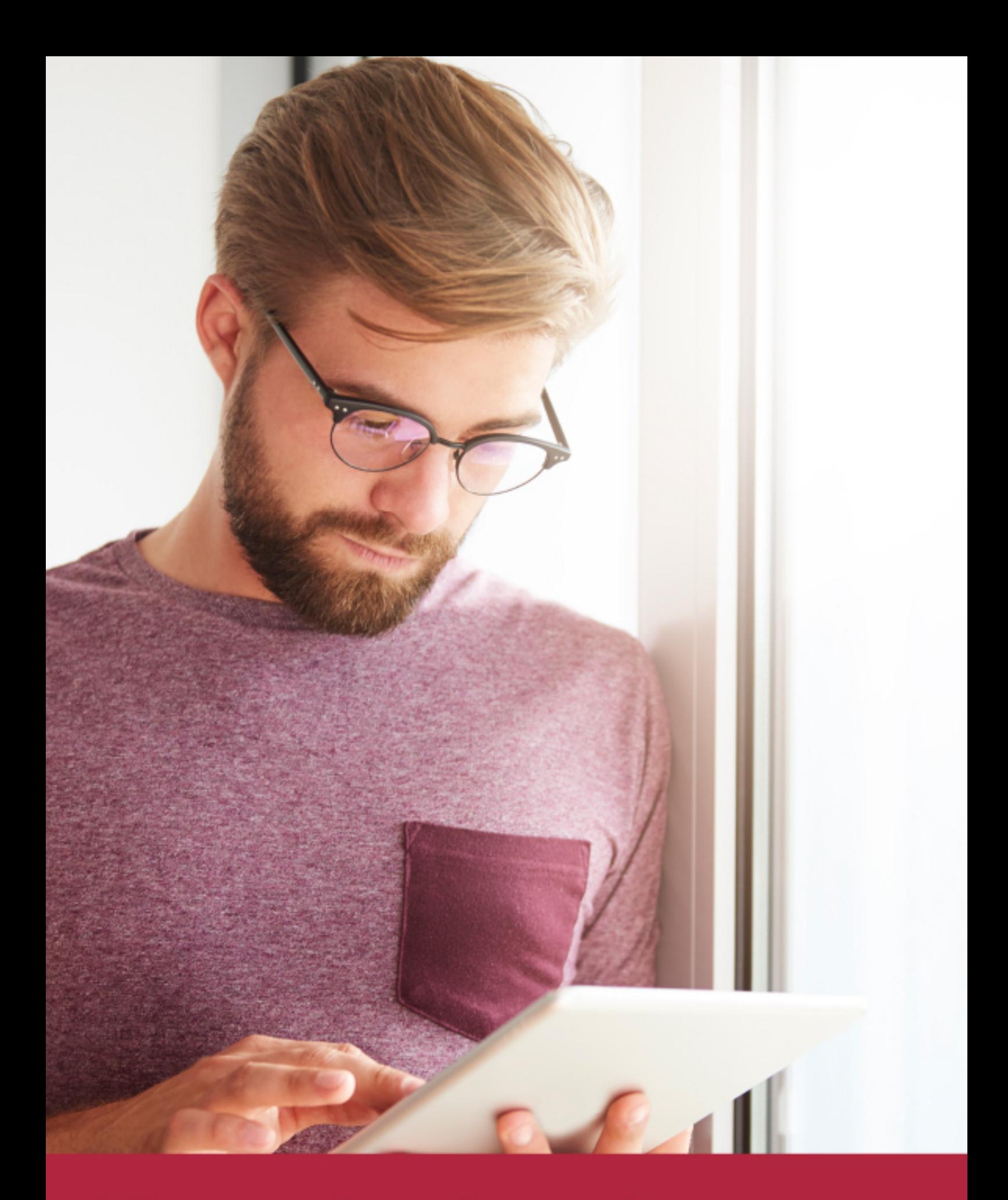

Elige aprender en la escuela líder en formación online

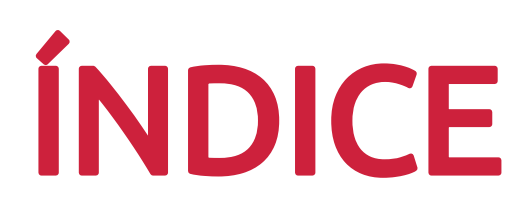

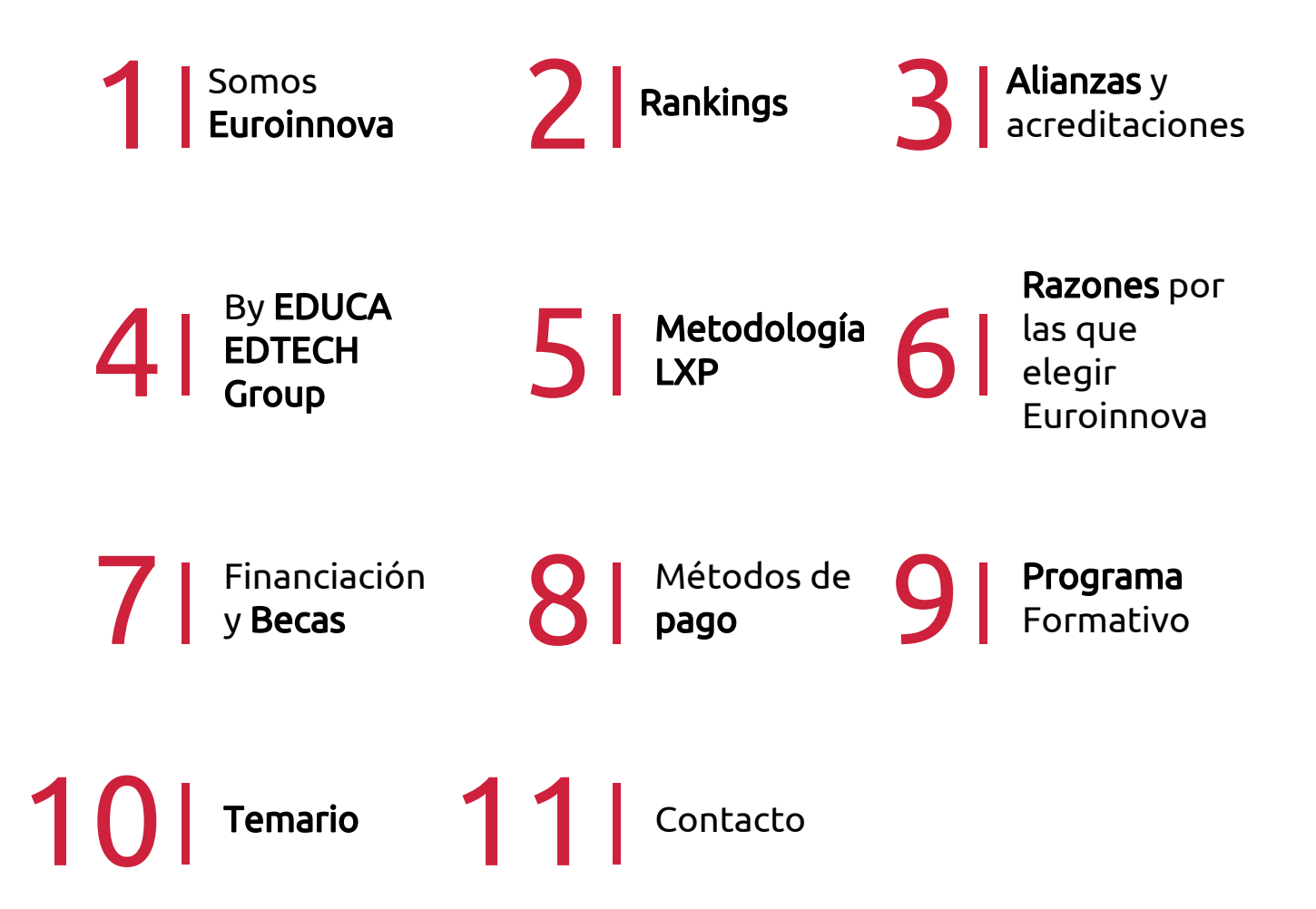

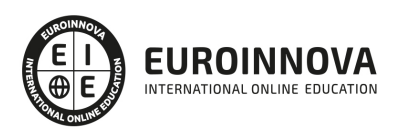

## SOMOS EUROINNOVA

Euroinnova International Online Education inicia su actividad hace más de 20 años. Con la premisa de revolucionar el sector de la educación online, esta escuela de formación crece con el objetivo de dar la oportunidad a sus estudiandes de experimentar un crecimiento personal y profesional con formación eminetemente práctica.

Nuestra visión es ser una institución educativa online reconocida en territorio nacional e internacional por ofrecer una educación competente y acorde con la realidad profesional en busca del reciclaje profesional. Abogamos por el aprendizaje significativo para la vida real como pilar de nuestra metodología, estrategia que pretende que los nuevos conocimientos se incorporen de forma sustantiva en la estructura cognitiva de los estudiantes.

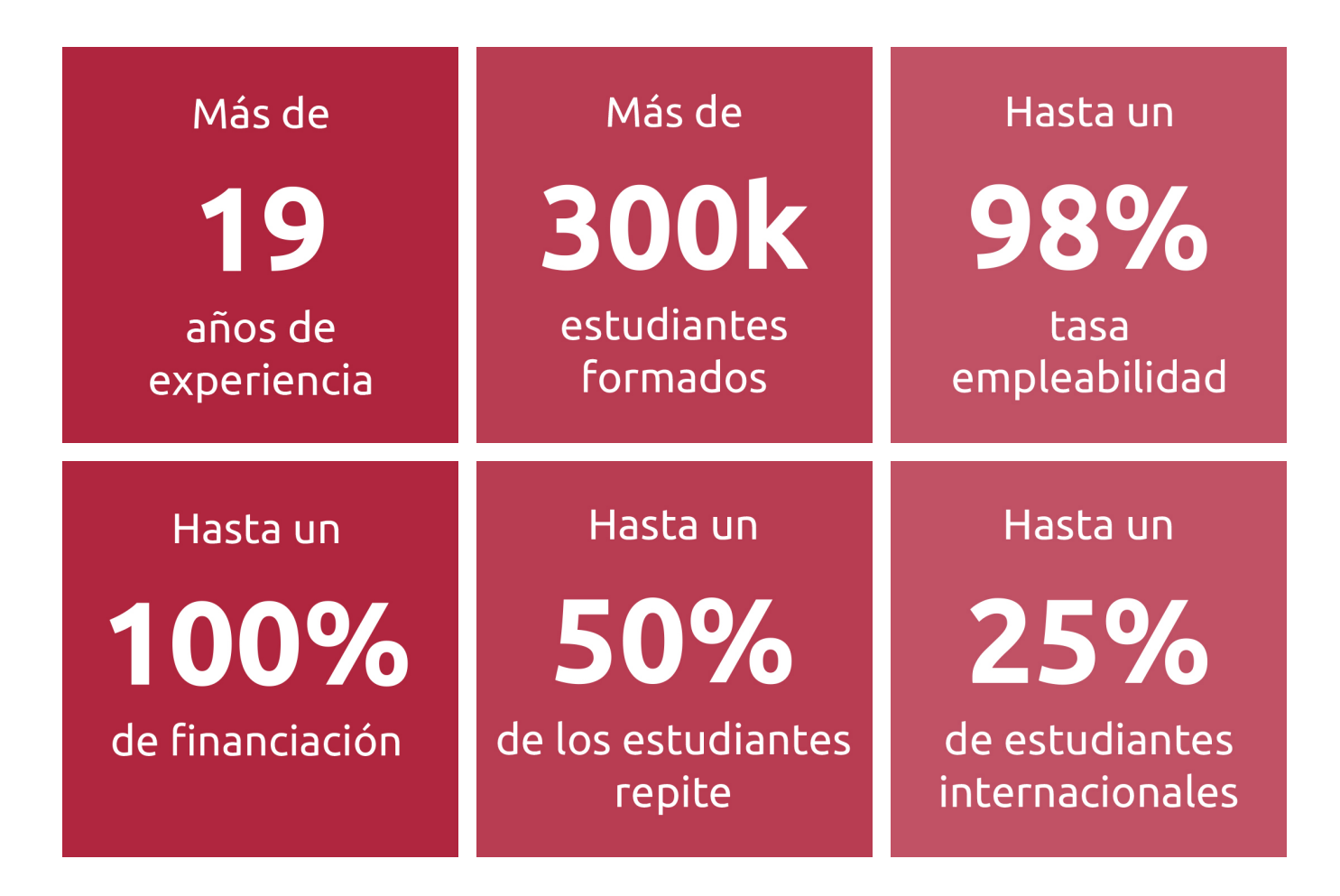

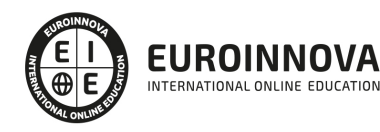

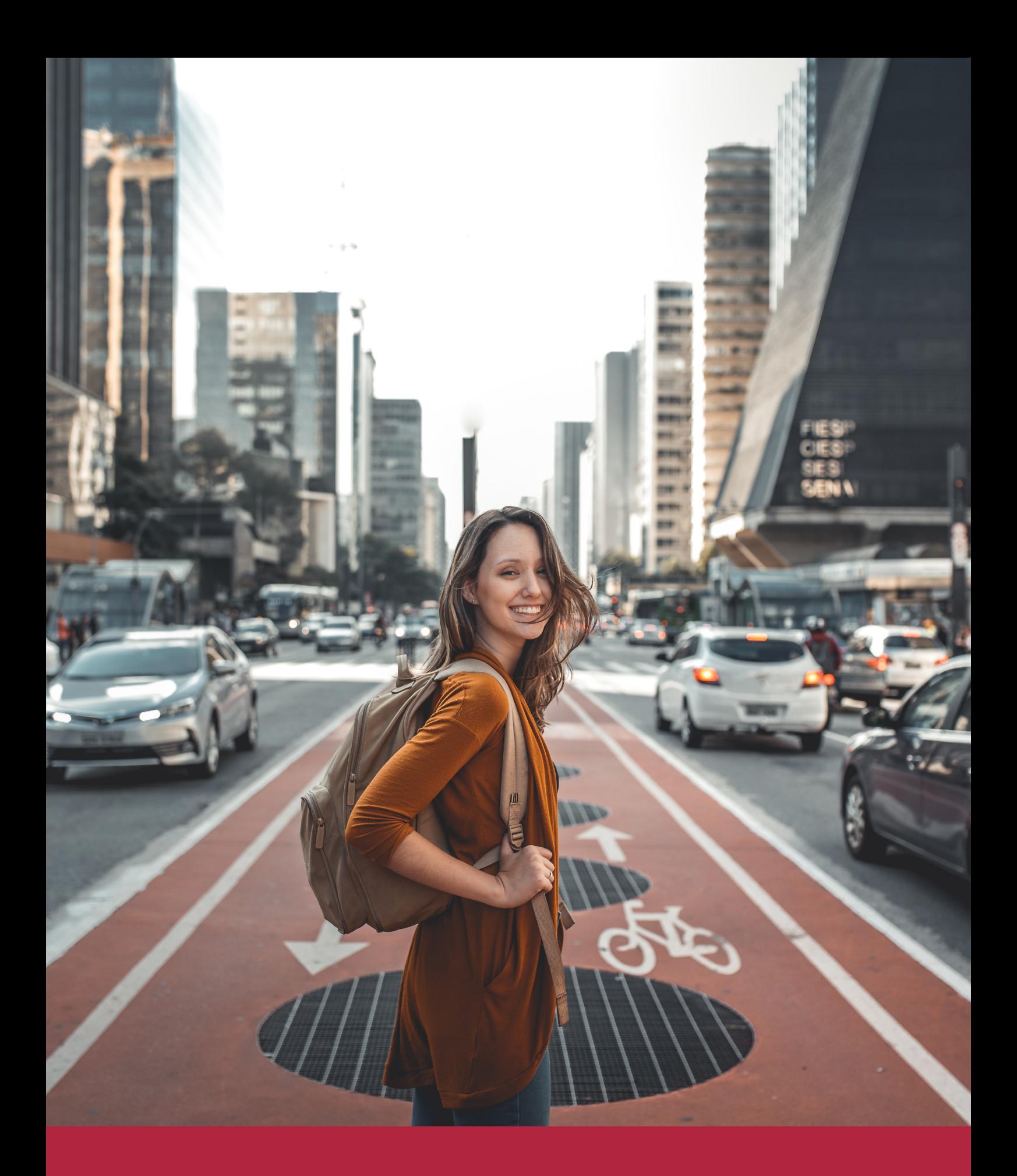

Desde donde quieras y como quieras, Elige Euroinnova

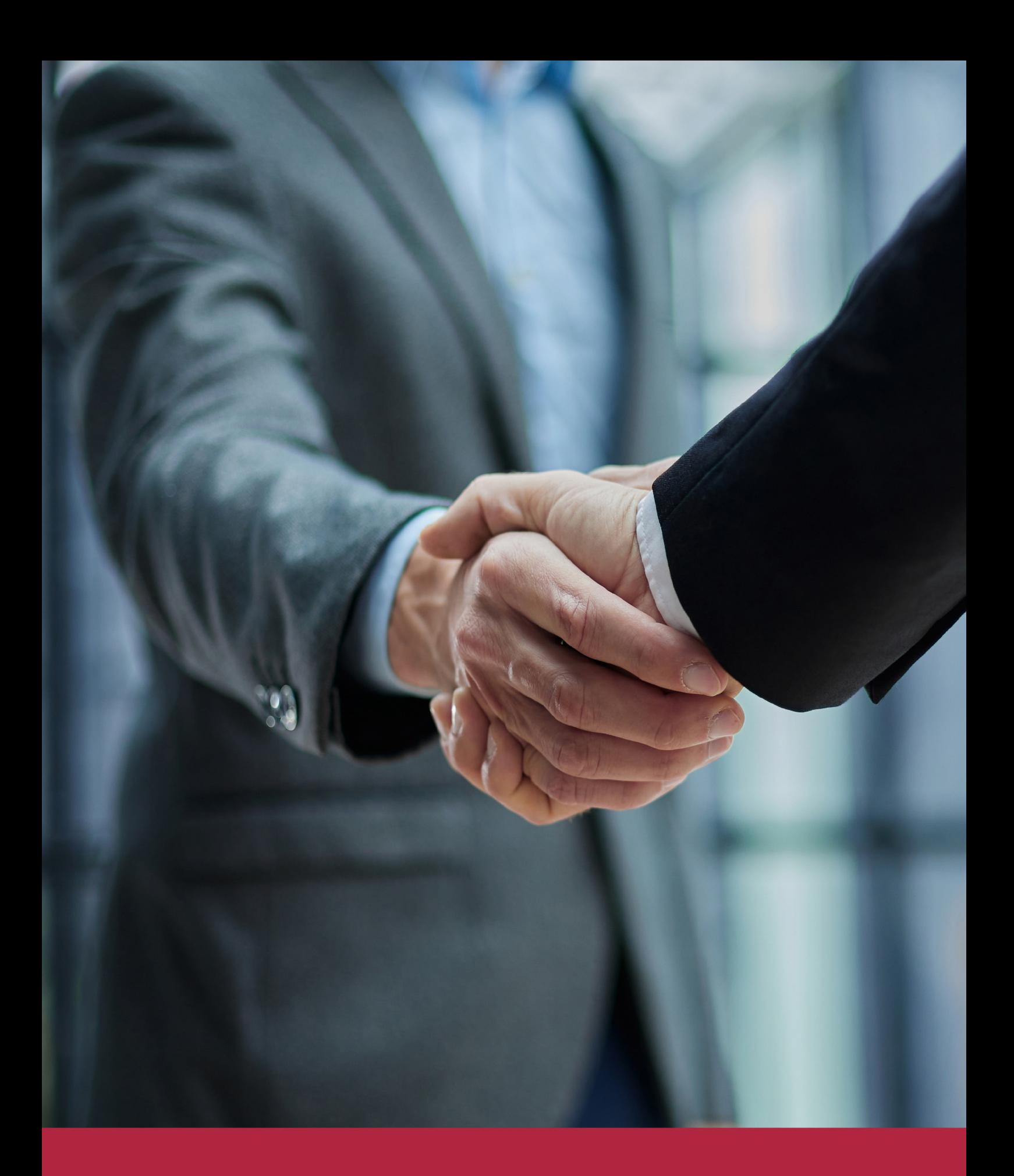

QS, sello de excelencia académica Euroinnova: 5 estrellas en educación online

## RANKINGS DE EUROINNOVA

Euroinnova International Online Education ha conseguido el reconocimiento de diferentes rankings a nivel nacional e internacional, gracias por su apuesta de democratizar la educación y apostar por la innovación educativa para lograr la excelencia.

Para la elaboración de estos rankings, se emplean indicadores como la reputación online y offline, la calidad de la institución, la responsabilidad social, la innovación educativa o el perfil de los profesionales.

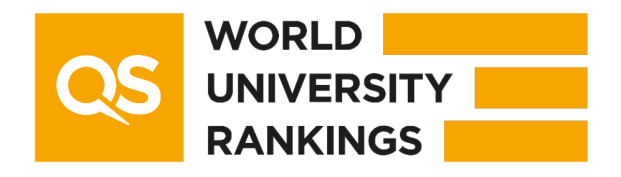

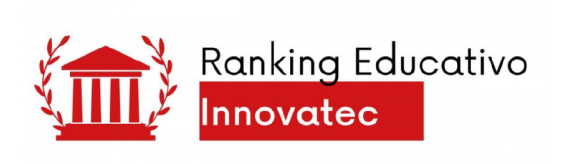

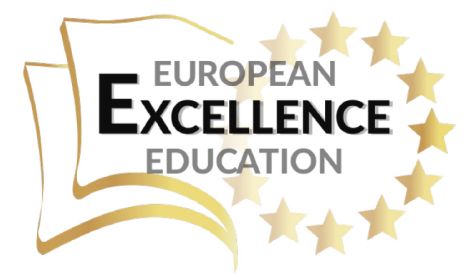

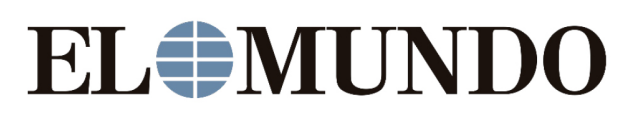

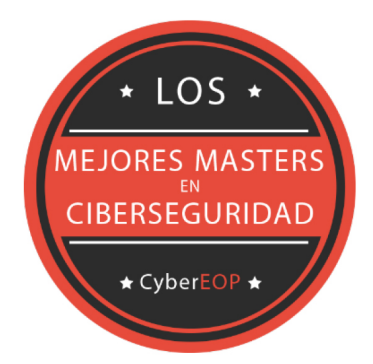

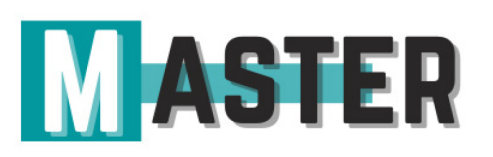

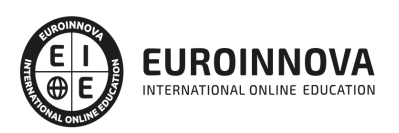

## ALIANZAS Y ACREDITACIONES

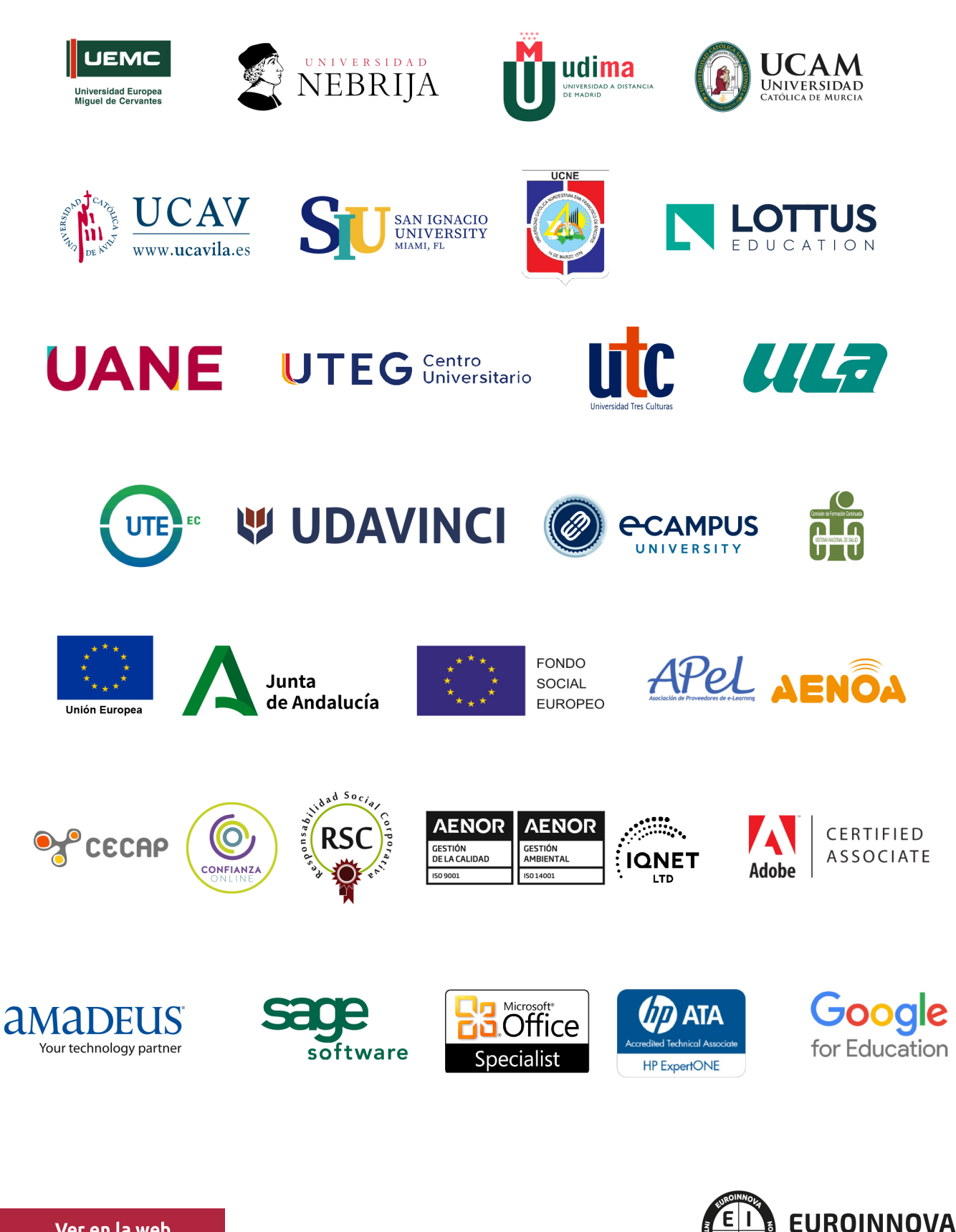

INTERNATIONAL ONLINE EDUCATION

## BY EDUCA EDTECH

Euroinnova es una marca avalada por EDUCA EDTECH Group , que está compuesto por un conjunto de experimentadas y reconocidas instituciones educativas de formación online. Todas las entidades que lo forman comparten la misión de democratizar el acceso a la educación y apuestan por la transferencia de conocimiento, por el desarrollo tecnológico y por la investigación

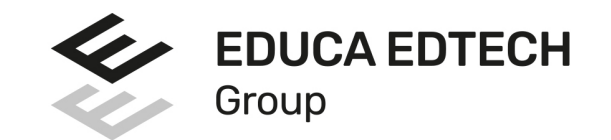

#### **ONLINE EDUCATION**

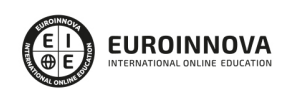

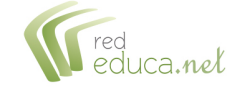

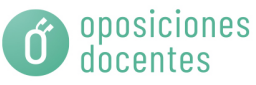

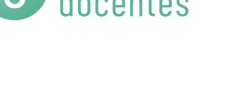

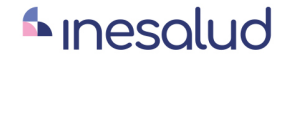

**Inesem** 

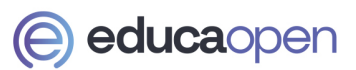

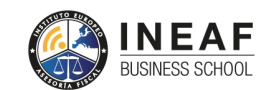

```
EDU
SPORT
```
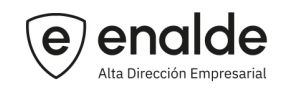

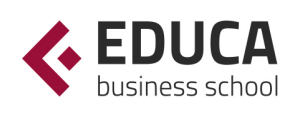

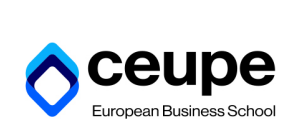

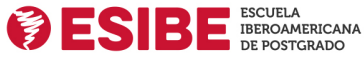

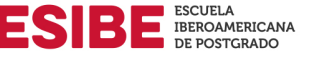

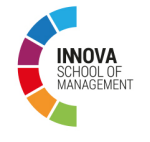

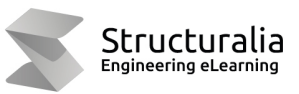

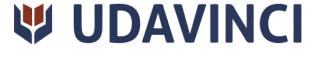

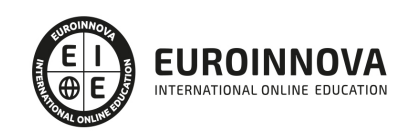

## **METODOLOGÍA LXP**

La metodología **EDUCA LXP** permite una experiencia mejorada de aprendizaje integrando la Al en los procesos de e-learning, a través de modelos predictivos altamente personalizados, derivados del estudio de necesidades detectadas en la interacción del alumnado con sus entornos virtuales.

EDUCA LXP es fruto de la Transferencia de Resultados de Investigación de varios proyectos multidisciplinares de I+D+i, con participación de distintas Universidades Internacionales que apuestan por la transferencia de conocimientos, desarrollo tecnológico e investigación.

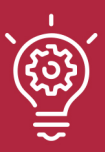

### 1. Flexibilidad

Aprendizaje 100% online y flexible, que permite al alumnado estudiar donde, cuando y como quiera.

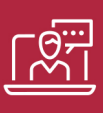

#### 2. Accesibilidad

Cercanía y comprensión. Democratizando el acceso a la educación trabajando para que todas las personas tengan la oportunidad de seguir formándose.

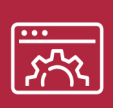

#### 3. Personalización

Itinerarios formativos individualizados y adaptados a las necesidades de cada estudiante.

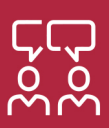

### 4. Acompañamiento / Seguimiento docente

Orientación académica por parte de un equipo docente especialista en su área de conocimiento, que aboga por la calidad educativa adaptando los procesos a las necesidades del mercado laboral.

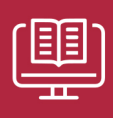

#### 5. Innovación

Desarrollos tecnológicos en permanente evolución impulsados por la AI mediante Learning Experience Platform.

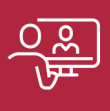

#### 6. Excelencia educativa

Enfoque didáctico orientado al trabajo por competencias, que favorece un aprendizaje práctico y significativo, garantizando el desarrollo profesional.

# Programas PROPIOS UNIVERSITARIOS **OFICIALES**

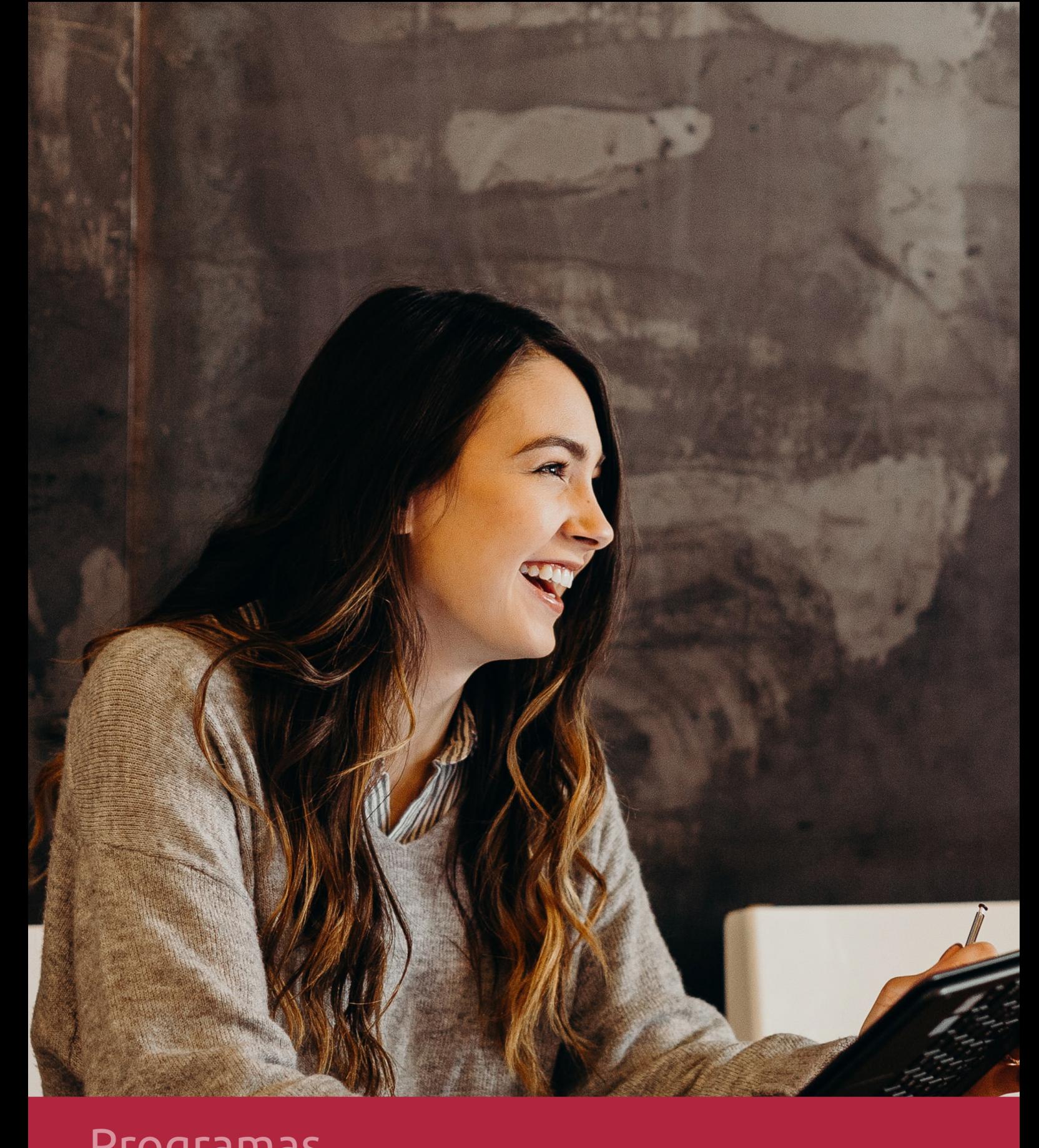

## **RAZONES POR LAS QUE ELEGIR EUROINNOVA**

## 1. Nuestra Experiencia

- √ Más de 18 años de experiencia.
- √ Más de 300.000 alumnos ya se han formado en nuestras aulas virtuales
- $\checkmark$  Alumnos de los 5 continentes.
- $\checkmark$  25% de alumnos internacionales.
- $\checkmark$  97% de satisfacción
- $\checkmark$  100% lo recomiendan.
- $\checkmark$  Más de la mitad ha vuelto a estudiar en Euroinnova.

## 2. Nuestro Equipo

En la actualidad, Euroinnova cuenta con un equipo humano formado por más 400 profesionales. Nuestro personal se encuentra sólidamente enmarcado en una estructura que facilita la mayor calidad en la atención al alumnado.

## 3. Nuestra Metodología

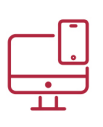

### **100% ONLINE**

Estudia cuando y desde donde quieras. Accede al campus virtual desde cualquier dispositivo.

**EQUIPO DOCENTE** 

Euroinnova cuenta con un equipo de

experiencia de alta calidad educativa.

profesionales que harán de tu estudio una

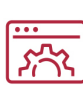

### **APRENDIZAJE**

Pretendemos que los nuevos conocimientos se incorporen de forma sustantiva en la estructura cognitiva

## NO ESTARÁS SOLO

Acompañamiento por parte del equipo de tutorización durante toda tu experiencia como estudiante

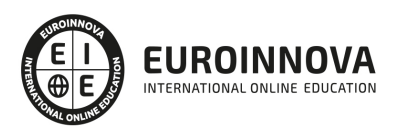

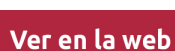

## 4. Calidad AENOR

- ✔ Somos Agencia de Colaboración Nº99000000169 autorizada por el Ministerio de Empleo y Seguridad Social.
- ✔ Se llevan a cabo auditorías externas anuales que garantizan la máxima calidad AENOR.
- √ Nuestros procesos de enseñanza están certificados por AENOR por la ISO 9001.

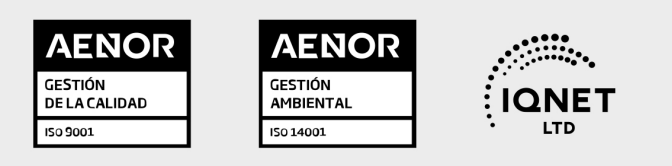

## 5. Confianza

Contamos con el sello de Confianza Online y colaboramos con la Universidades más prestigiosas, Administraciones Públicas y Empresas Software a nivel Nacional e Internacional.

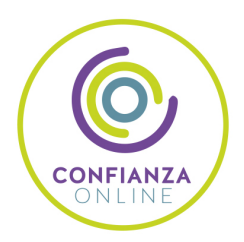

## 6. Somos distribuidores de formación

Como parte de su infraestructura y como muestra de su constante expansión Euroinnova incluye dentro de su organización una editorial y una imprenta digital industrial.

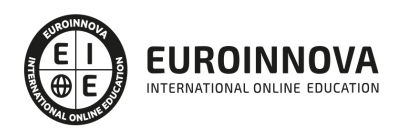

Financia tu cursos o máster y disfruta de las becas disponibles. ¡Contacta con nuestro equipo experto para saber cuál se adapta más a tu perfil!

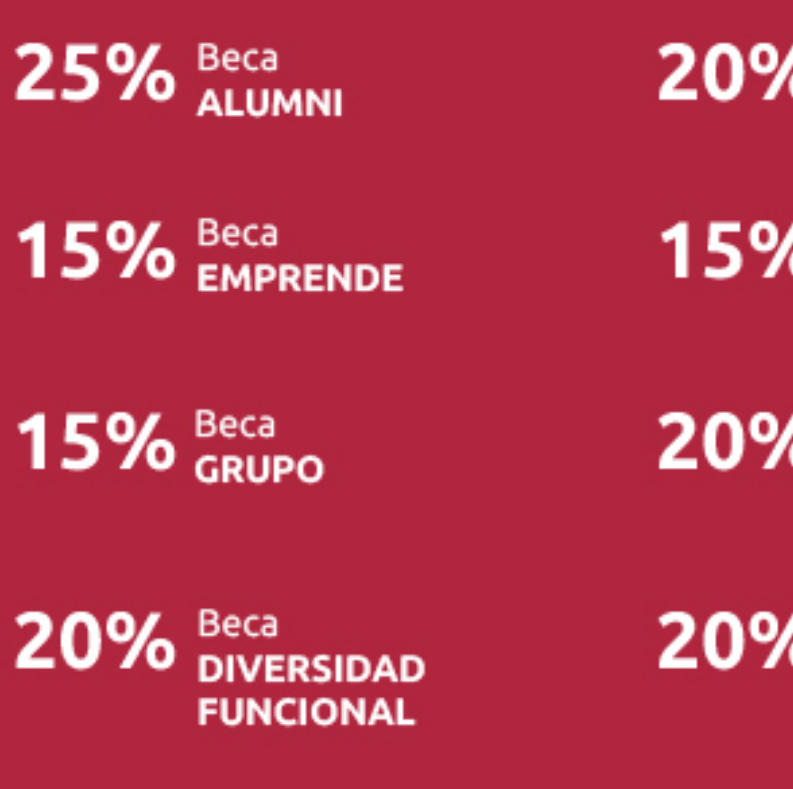

20% Beca DESEMPLEO

15% Beca RECOMIENDA

20% Beca **NUMEROSA** 

20% Beca PROFESIONALES, **SANITARIOS, COLEGIADOS/AS** 

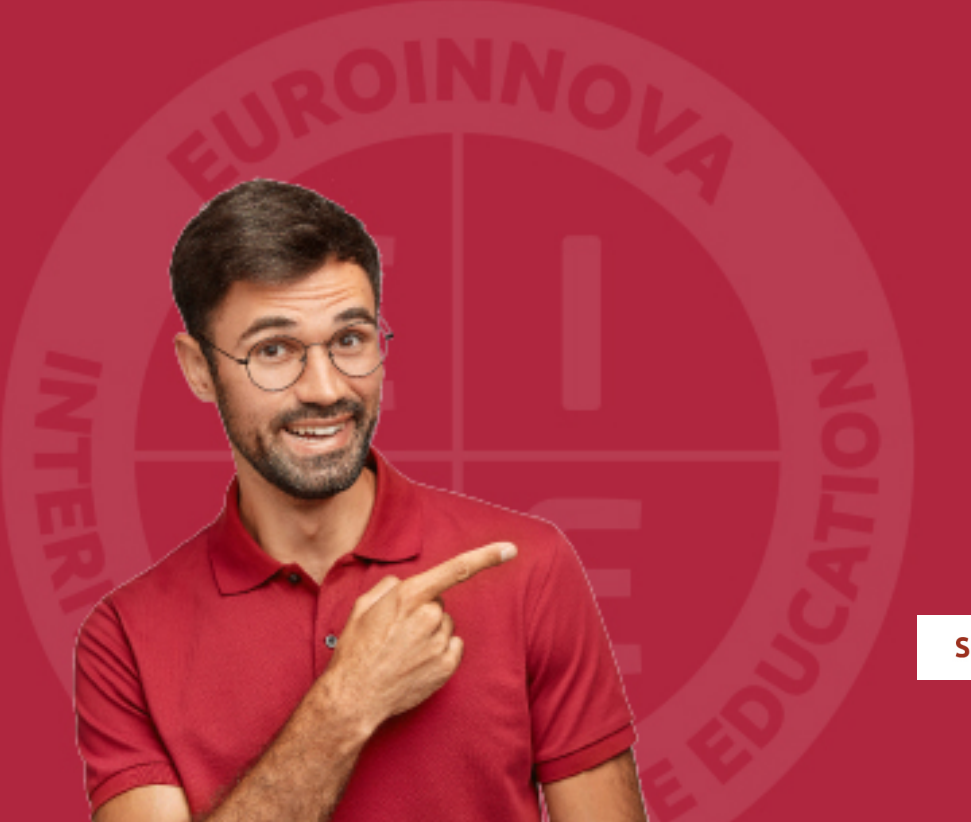

Solicitar información

## MÉTODOS DE PAGO

Con la Garantía de:

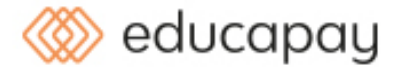

Fracciona el pago de tu curso en cómodos plazos y sin interéres de forma segura.

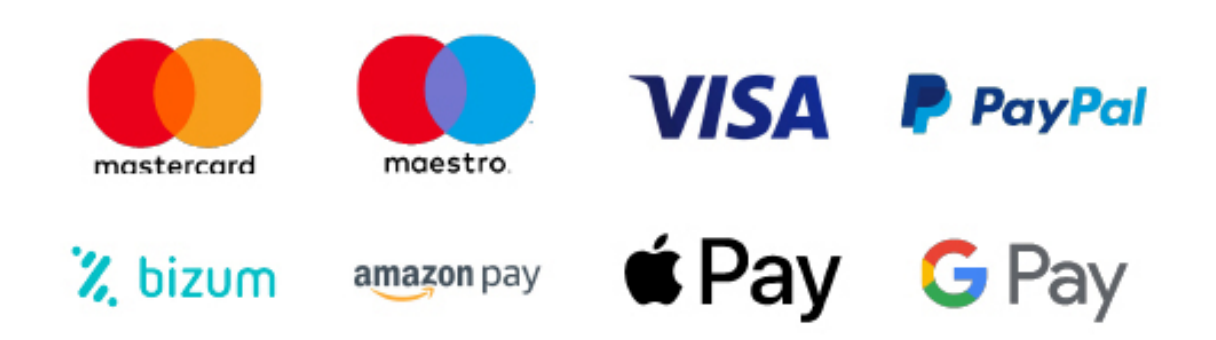

Nos adaptamos a todos los métodos de pago internacionales:

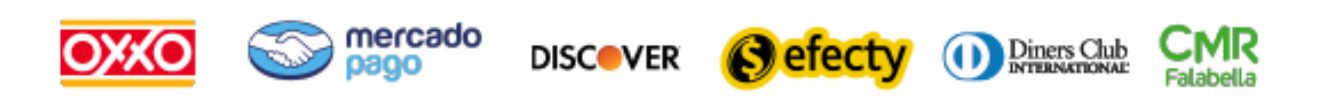

y muchos mas...

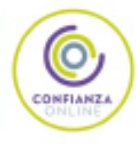

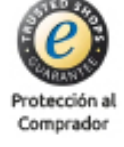

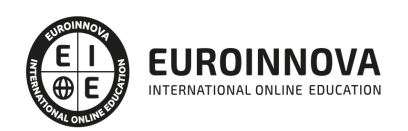

## Máster en Diseño de Interface en Proyectos Web, APPs: Especialidad en Sketch y Marvel + Titulación Universitaria

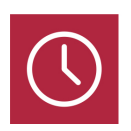

DURACIÓN 1500 horas

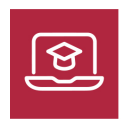

MODALIDAD **ONLINE** 

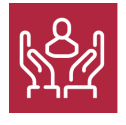

ACOMPAÑAMIENTO PERSONALIZADO

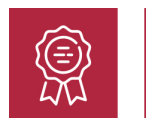

**CREDITOS** 5 ECTS

## Titulación

Titulación Múltiple: - Titulación de Master en Diseño de Interface en Proyectos Web, APPs: Especialidad en Sketch y Marvel con 1500 horas expedida por EUROINNOVA INTERNATIONAL ONLINE EDUCATION, miembro de la AEEN (Asociación Española de Escuelas de Negocios) y reconocido con la excelencia académica en educación online por QS World University Rankings - Titulación Propia Universitaria en Gestión Integrada Proyectos - Project Management con 5 Créditos Universitarios ECTS

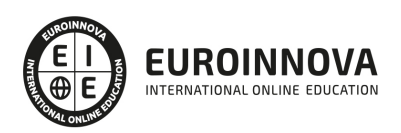

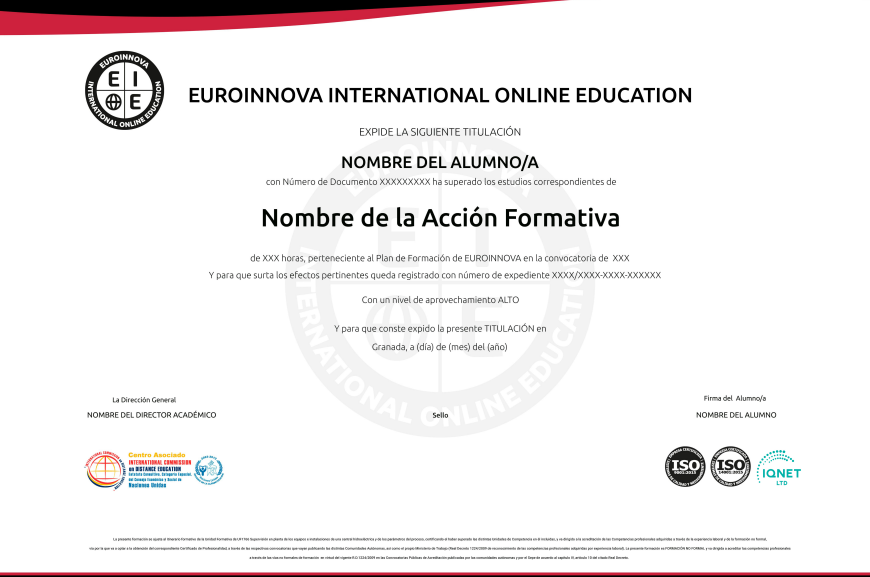

### Descripción

En un mundo digital en continua evolución, el dominio del diseño de interfaces se ha convertido en una habilidad crucial para quienes buscan liderar en la creación de proyectos web y aplicaciones móviles atrayentes y funcionales. El curso "Master en Diseño de Interface en Proyectos Web, APPs: Especialidad en Sketch y Marvel" ofrece una formación integral en las últimas técnicas y herramientas esenciales del diseño digital. Desde los fundamentos de Adobe Photoshop CC para la composición visual hasta el diseño web profesional con Dreamweaver CC, este programa cubre aspectos vitales para el desarrollo web moderno. Además, se profundiza en el diseño responsivo, adaptando contenidos a dispositivos móviles a través de HTML5, CSS3 y JavaScript, habilidades demandadas en el mercado laboral actual. Las interfaces intuitivas y la experiencia de usuario excepcional son el corazón de los productos digitales exitosos. Parte de la capacitación incluye el aprendizaje avanzado de diseño de interfaces, así como una especialidad práctica en Sketch y Marvel para la prototipación y pruebas de concepto, culminando con habilidades robustas en gestión de proyectos de diseño. Este Master no solo está alineado con las tendencias actuales sino que prepara a los estudiantes para ser pioneros en el diseño interactivo, haciendo de esta experiencia educativa una inversión estratégica en su futuro profesional. Optar por esta formación es escoger un camino de excelencia, innovación y éxito en el vasto campo del diseño de interfaces.

### **Objetivos**

Con la realización del MASTER ONLINE EN DISEÑO DE INTERFACE se espera que el alumno alcance una serie de objetivos tales como: Adquirir los conocimientos necesarios para poder trabajar con las herramientas y utilidades del programa Adobe Photoshop CC. Conocer a fondo Photoshop CC para desarrollar profesionalmente su labor. Aportar al alumno todas las competencias y conocimientos necesarios para la creación, diseño y publicación de páginas web con el editor profesional Adobe

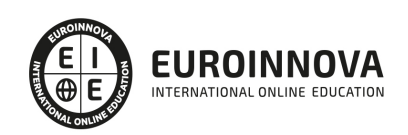

Dreamweaver CC. Aprender a manejar el programa Dreamweaver para diseñar páginas Web. Conocer los aspectos generales de la programación en Java, la estructura de sus programas y la sintaxis de programación. Conocer el diseño web para teléfonos móviles con HTML5, CSS3 y JavaScript.

### A quién va dirigido

Este MASTER ONLINE EN DISEÑO DE INTERFACE está dirigido a todos aquellos profesionales del sector que deseen seguir formándose en la materia, así como a personas interesadas en realizar proyectos de diseño de interface en webs y Apps.

### Para qué te prepara

El MASTER ONLINE EN DISEÑO DE INTERFACE le prepara para tener una visión completa sobre el diseño de interface aplicado a webs y aplicaciones, llegando a realizar proyectos con profesionalidad.

### Salidas laborales

El MASTER ONLINE EN DISEÑO DE INTERFACE prepara al alumno para ejercer su labor profesional en campos como: Estudios de diseño web, diseño gráfico, agencias de comunicación y publicidad, artes gráficas, programación, informática, Internet.

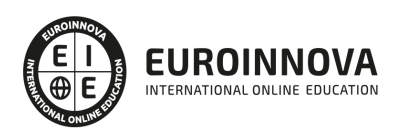

## TEMARIO

#### PARTE 1. ADOBE PHOTOSHOP CC

#### UNIDAD DIDÁCTICA 1. PRESENTACIÓN

1. Presentación

#### UNIDAD DIDÁCTICA 2. CONCEPTOS BÁSICOS

- 1. Novedades del programa
- 2. Tipos de imágenes
- 3. Resolución de imagen
- 4. Formato PSD
- 5. Formatos de imagen

#### UNIDAD DIDÁCTICA 3. ÁREA DE TRABAJO

- 1. Abrir y guardar una imagen
- 2. Crear un documento nuevo
- 3. Área de trabajo
- 4. Gestión de ventanas y paneles
- 5. Guardar un espacio de trabajo
- 6. Modos de pantalla
- 7. Prácticas

#### UNIDAD DIDÁCTICA 4. PANELES Y MENÚS

- 1. Barra menú
- 2. Barra de herramientas
- 3. Opciones de Herramientas y barra de estado
- 4. Ventanas de Photoshop I
- 5. Ventanas de Photoshop II
- 6. Zoom y mano y ventana navegador
- 7. Prácticas

#### UNIDAD DIDÁCTICA 5. HERRAMIENTAS DE SELECCIÓN

- 1. Herramientas de selección
- 2. Herramienta marco
- 3. Opciones de marco
- 4. Herramienta lazo
- 5. Herramienta Varita
- 6. Herramienta de selección rápida
- 7. Herramienta mover
- 8. Sumar restar selecciones
- 9. Modificar selecciones

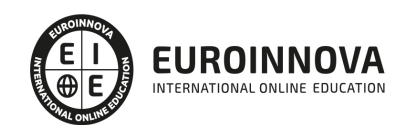

10. Prácticas

#### UNIDAD DIDÁCTICA 6. HERRAMIENTAS DE DIBUJO Y EDICIÓN

- 1. Herramientas de dibujo y edición
- 2. Herramienta Pincel
- 3. Crear pinceles personalizados
- 4. Herramienta lápiz
- 5. Herramienta sustitución de color
- 6. Herramienta pincel historia
- 7. Herramienta pincel histórico
- 8. Herramienta degradado
- 9. Herramienta bote de pintura
- 10. Prácticas

#### UNIDAD DIDÁCTICA 7. HERRAMIENTAS DE RETOQUE Y TRANSFORMACIÓN

- 1. Herramientas de retoque y transformación
- 2. Herramienta recortar
- 3. Herramienta sector
- 4. Cambiar el tamaño del lienzo
- 5. Herramienta pincel corrector puntual
- 6. Herramienta ojos rojos
- 7. Tampón de clonar
- 8. Herramienta borrador
- 9. La Herramienta desenfocar
- 10. Herramienta sobreexponer y subexponer
- 11. Prácticas

#### UNIDAD DIDÁCTICA 8. CAPAS

- 1. Conceptos básicos de capas
- 2. El panel capas
- 3. Trabajar con capas I
- 4. Trabajar con capas II
- 5. Alinear capas
- 6. Rasterizar capas
- 7. Opacidad y fusión de capas
- 8. Estilos y efectos de capa
- 9. Capas de ajuste y relleno
- 10. Combinar capas
- 11. Prácticas

#### UNIDAD DIDÁCTICA 9. TEXTO

- 1. Herramientas de texto
- 2. Introducir texto
- 3. Cambiar caja y convertir texto
- 4. Formato de caracteres

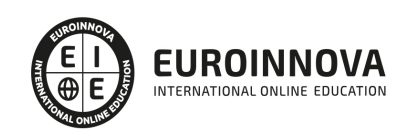

- 5. Formato de párrafo
- 6. Rasterizar y filtros en texto
- 7. Deformar texto
- 8. Crear estilos de texto
- 9. Relleno de texto con una imagen
- 10. Ortografía
- 11. Herramienta máscara de texto y texto 3D
- 12. Prácticas

#### UNIDAD DIDÁCTICA 10. HERRAMIENTAS DE DIBUJO

- 1. Herramientas de dibujo
- 2. Modos de dibujo
- 3. Herramienta pluma
- 4. Ventana trazados
- 5. Subtrazados
- 6. Convertir trazados en selecciones
- 7. Pluma de forma libre
- 8. Capas de forma
- 9. Herramienta forma
- 10. Prácticas

#### UNIDAD DIDÁCTICA 11. REGLAS, ACCIONES, FILTROS Y CANALES

- 1. Reglas, guías y cuadrícula
- 2. Herramienta regla
- 3. Acciones
- 4. Filtros
- 5. Objetos inteligentes
- 6. Canales
- 7. Máscara rápida
- 8. Canales Alfa
- 9. Prácticas

#### UNIDAD DIDÁCTICA 12. TRANSFORMAR IMÁGENES Y GRÁFICOS WEB

- 1. Transformación de una imagen
- 2. Deformar un elemento
- 3. Tamaño de la imagen
- 4. Resolución imagen y monitor
- 5. Rollover
- 6. Los sectores
- 7. Tipos de sectores
- 8. Propiedades de los sectores
- 9. Modificar sectores
- 10. Optimizar imágenes
- 11. Guardar para web
- 12. Generar recursos de imagen
- 13. Prácticas

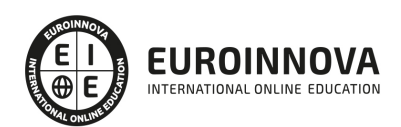

#### UNIDAD DIDÁCTICA 13. IMPRESIÓN

- 1. Impresión
- 2. Impresión de escritorio
- 3. Pruebas de color en pantalla
- 4. Perfiles de color
- 5. Imprimir una imagen
- 6. Preparación de archivos para imprenta
- 7. Prácticas

#### UNIDAD DIDÁCTICA 14. 3D

- 1. Fundamentos 3D
- 2. Herramientas de objeto y de cámara 3D
- 3. Creación de formas 3D
- 4. Descripción general del panel 3D
- 5. Prácticas

#### UNIDAD DIDÁCTICA 15. VÍDEO Y ANIMACIONES

- 1. Capas de vídeo e importar vídeo
- 2. El panel Movimiento
- 3. Animación a partir de una secuencia de imágenes
- 4. Animaciones de línea de tiempo
- 5. Guardar y exportar
- 6. Prácticas

#### PARTE 2. DISEÑO WEB PROFESIONAL CON DREAMWEAVER CC

#### UNIDAD DIDÁCTICA 1. PRESENTACIÓN DE LOS CONTENIDOS

- 1. Objetivo del curso: Dreamweaver es uno de los programas más potentes para la creación de páginas Web.
- 2. Dirigido a: Diseñadores gráficos o Web que desean aprender a crear páginas Web

#### UNIDAD DIDÁCTICA 2. CONCEPTOS BÁSICOS Y NOVEDADES ACERCA DE DREAMWEAVER CC

- 1. ¿Que es un dominio de un sitio Web?
- 2. ¿Qué es un servidor Web? Clases de Alojamiento Web: Alojamiento Web gratis, Alojamiento compartido, Housing o colocation
- 3. Resolución de pantalla y sus diferentes tamaños: Absoluto y relativo
- 4. Lenguaje HTML: el lenguaje con el que se escriben las páginas Web
- 5. Diferentes tipografías y colores en la Web
- 6. Prácticas

UNIDAD DIDÁCTICA 3. SITIOS Y DOCUMENTOS WEB

1. Sitios en Dreamweaver, Presenta los pasos a seguir para crear y configurar un sitio Web en el programa Macromedia Dreamweaver. Explica las diferencias entre el sitio local y sitio remoto, cómo organizarlos para albergar el contenido creado y las distintas formas de ver los archivos en

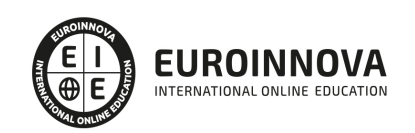

el sitio local

- 2. Configurar un sitio Web
- 3. Administrar y editar sitios Web
- 4. Crear y abrir documentos: Creación de una página en blanco, Creación de una plantilla en blanco, Creación de una página basada en un archivo de muestra de Dreamweaver CC, Cómo abrir y editar documentos existentes
- 5. Espacio de trabajo de Dreamweaver CC
- 6. Vistas del documento: Código, Código dividida, Diseño, en vivo
- 7. Propiedades de la página: CSS, HTML
- 8. Prácticas

#### UNIDAD DIDÁCTICA 4. EDICIÓN Y CREACIÓN DE TEXTO

- 1. Insertar Texto: Se indica cómo introducir texto en las páginas Web a través del programa Macromedia Dreamweaver CC. Se estudia el formato del texto (fuente, tamaño, color, alineación, sangría,...), los estilos CSS, la posibilidad de crear listas (numeradas, no numeradas o de definición) e incluso la revisión de la ortografía. Finalmente, también se describe la utilización de otros objetos en las páginas, como reglas horizontales, comentarios y la fecha de la última modificación de la página
- 2. Importar documentos de Microsoft Word
- 3. Propiedades del texto: Propiedades HTML, Propiedades CSS
- 4. Creación de listas: Creación de una lista nueva, de una lista usando texto existente, de una lista anidada. Configuración de las propiedades de toda una lista
- 5. Caracteres especiales en HTML
- 6. Corregir y sustituir texto, revisión ortográfica, búsqueda y sustitución de texto
- 7. Crear un estilo CSS y definición
- 8. Web fonts: La tipografía es una parte esencial del diseño de páginas Web
- 9. Prácticas

#### UNIDAD DIDÁCTICA 5. ENLACES

- 1. Introducción: Explica cómo insertar hipervínculos en las páginas Web a través del programa Macromedia Dreamweaver: vínculos a un lugar determinado de una página (a través de un anclaje con nombre), vínculos a otras páginas (del mismo sitio o a cualquier página de Internet) y vínculos en un menú de salto. Se indican las diferencias entre rutas absolutas y relativas, así como la administración y modificación de hipervínculos en Dreamweaver. Por último, se describe el uso de comportamientos en las páginas, para ejecutar comandos en respuesta a determinados sucesos o eventos
- 2. Crear un enlace: Rutas absolutas y relativas al documento. Rutas relativas a la raíz del sitio
- 3. Vínculo a un correo: Creación de un vínculo de correo electrónico utilizando el comando Insertar vínculo de correo electrónico, creación de un vínculo de correo electrónico mediante el inspector de propiedades.
- 4. Menú de salto
- 5. Widget de barra de menús: Adición de un elemento de menú principal, Adición de un elemento de submenú, Eliminación de un elemento de menú principal o submenú
- 6. Comprobar vínculos: Comprobación de vínculos del documento actual, Comprobación de vínculos en una parte de un sitio local, Comprobación de los vínculos de todo el sitio, Reparación de los vínculos en el panel Verificador de vínculos
- 7. Estilos en vínculos: Link, Visited, Active

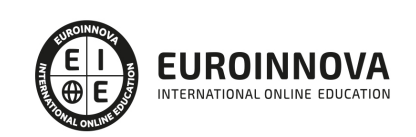

8. Prácticas

#### UNIDAD DIDÁCTICA 6. TRABAJAR CON IMÁGENES

- 1. Insertar una imagen: se describe el modo de incorporar imágenes en las páginas Web a través del programa Macromedia Dreamweaver. Se presentan los formatos gráficos que se pueden utilizar en una página Web y sus diferencias, así como la creación de imágenes de sustitución, mapas de imagen y barras de navegación
- 2. Propiedades de la imagen: El inspector de propiedades
- 3. Alinear y redimensionar una imagen
- 4. Rollover: una imagen al visualizarse en un navegador cambia
- 5. Mapas de imagen
- 6. Marcadores de posición
- 7. Objetos Inteligentes
- 8. Prácticas

#### UNIDAD DIDÁCTICA 7. TABLAS

- 1. Tablas: Explica la forma de distribuir o colocar los elementos en las páginas Web con el programa Macromedia Dreamweaver: la utilización de capas, tablas y la utilización del modo de diseño, asignación del formato, incluir el contenido, etc
- 2. Insertar tablas
- 3. Selección de elementos de la tabla
- 4. Propiedades de la tabla: inspector de propiedades
- 5. Propiedades de las celdas
- 6. Tamaño de tablas: Cambio del tamaño de tablas, columnas y filas
- 7. Copiar, pegar, combinar y anidar tablas
- 8. Formato CSS de tablas
- 9. Prácticas

#### UNIDAD DIDÁCTICA 8. CAPAS Y COMPORTAMIENTO

- 1. Las capas: Explica que las capas por lo general se definen con las etiquetas div y span y pueden contener cualquier objeto, por ejemplo un formulario, un fragmento de texto o un plug-in
- 2. Posiciones de las cajas: Estática, Relativa, absoluta y fija
- 3. Insertar capas
- 4. Propiedades de las capas: inspector de propiedades
- 5. Panel Diseñador de CSS
- 6. Capas prediseñadas
- 7. Comportamientos: código JavaScript
- 8. Aplicar un comportamiento
- 9. Prácticas

#### UNIDAD DIDÁCTICA 9. ESTILOS CSS I

- 1. Hojas de estilo: Reglas CSS. Explica que las hojas de estilos en cascada (CSS) son un conjunto de reglas de formato que determinan el aspecto del contenido de una página Web. La utilización de estilos CSS para aplicar formato a una página permite separar el contenido de la presentación
- 2. Panel estilos: permite supervisar las reglas y propiedades CSS que afectan al elemento de página

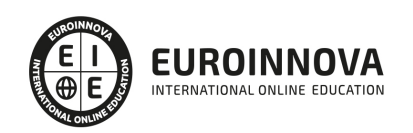

seleccionado

- 3. Crear y adjuntar hojas de estilo
- 4. Propiedades de tipo: definición de la configuración básica de la fuente
- 5. Propiedades de fondo
- 6. Propiedades de bloque
- 7. Propiedades del cuadro
- 8. Propiedades del borde
- 9. Definir consulta de Medios
- 10. Definir selectores
- 11. Definir propiedades
- 12. Prácticas

#### UNIDAD DIDÁCTICA 10. ESTILOS CSS II

- 1. Propiedades lista: Aprenderemos más reglas css para una Web atractiva
- 2. Propiedades de posición
- 3. Propiedades de extensiones
- 4. Transiciones
- 5. Trabajar con Hojas de estilo
- 6. Aplicar varias clases estilos
- 7. Hojas de estilos de muestra de Dreamweaver
- 8. Diseño de páginas con CSS
- 9. Prácticas

#### UNIDAD DIDÁCTICA 11. ELEMENTOS MULTIMEDIA Y JQUERY UI

- 1. Incluir archivos swf: Presenta elementos multimedia dinámicos que podemos insertar en las páginas Web a través del programa Macromedia Dreamweaver: animaciones de Flash, vídeos de Flash, botones y textos Flash. También se describen varias posibilidades de trabajo conjunto entre Dreamweaver y Fireworks, como la creación de un álbum de fotos Web o la inserción de HTML procedente de Fireworks en una página Web diseñada con Dreamweaver
- 2. Elementos multimedia y jQuery
- 3. Insertar archivos FLV
- 4. Insertar sonido: Formatos de Audio, Incrustación de un archivo de sonido, Incrustación de un archivo de video
- 5. Inserción de un widget de jQuery UI
- 6. Widget de acordeón: Personalización del widget de acordeón
- 7. Widget de Autocompletar
- 8. Prácticas

#### UNIDAD DIDÁCTICA 12. PLANTILLAS Y BIBLIOTECA

- 1. Plantillas: Tipos de regiones de plantillas. Aprenderemos que una plantilla es un tipo especial de documento que sirve para crear un diseño de página fijo, es muy útil
- 2. Creación de plantillas: Creación de una plantilla a partir de un documento existente, Utilización del panel Activos para crear una plantilla nueva
- 3. Crear regiones editables
- 4. Crear regiones repetidas: Inserción de una tabla repetida
- 5. Regiones opcionales de una plantilla: Inserción de una región opcional no editable, Inserción de

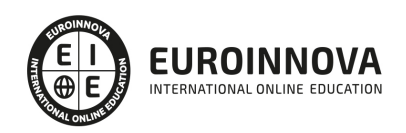

una región opcional editable

- 6. Basar páginas en una plantilla
- 7. Edición y actualización de plantillas
- 8. Panel activos: Adición de un activo a un documento
- 9. Biblioteca: Creación de un elemento de biblioteca basado en una selección, Creación de un elemento de biblioteca vacío, Actualizar documento
- 10. Prácticas

UNIDAD DIDÁCTICA 13. FORMULARIOS Y SITIOS REMOTOS

- 1. Formularios: Describe lo que son, cómo se crean y cómo se configuran los formularios en Macromedia Dreamweaver, para que el visitante del sitio Web envíe información al servidor Web. Se explica el trabajo con los distintos campos que se pueden crear, viendo para qué se usa cada uno y sus propiedades
- 2. Creación de un formulario HTML: Objetos de formulario
- 3. Propiedades de objetos I
- 4. Propiedades de objetos II
- 5. Validar un formulario con JavaScript
- 6. Sitios remotos
- 7. Panel archivos: sitio local y remoto
- 8. Prácticas

#### UNIDAD DIDÁCTICA 14. DISEÑO DE CUADRÍCULA Y FTP

- 1. Diseño de cuadrícula fluida: Nos permite crear un diseño que se adaptará la pantalla del dispositivo que se utilice para visualizarlo, sea este un móvil, una tablet o la pantalla de un ordenador
- 2. Sincronizar FTP
- 3. FTP Multicanal

#### UNIDAD DIDÁCTICA 15. JQUERY MOBILE

- 1. jQuery Mobile
- 2. Temas
- 3. Panel muestras
- 4. Agregar Contenidos
- 5. Prácticas

PARTE 3. DISEÑO WEB PARA DISPOSITIVOS MÓVILES CON HTML5 + CS3 + JAVASCRIPT

MÓDULO 1. JAVASCRIPT

UNIDAD DIDÁCTICA 1. INTRODUCCIÓN A LAS PÁGINAS WEB

- 1. Introducción
- 2. Programación del lado del cliente
- 3. Programación del lado del servidor
- 4. ¿Qué utilizaremos?
- 5. ¿Qué necesita saber?

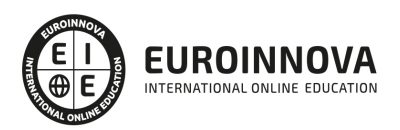

#### UNIDAD DIDÁCTICA 2. INTRODUCCIÓN A JAVASCRIPT

- 1. La etiqueta SCRIPT
- 2. Contenido alternativo
- 3. Variables
- 4. Tipos de datos
- 5. Operadores
- 6. Cuadros de diálogo

UNIDAD DIDÁCTICA 3. CONCEPTOS BÁSICOS DE PROGRAMACIÓN

- 1. Introducción
- 2. Estructuras de decisión
- 3. Estructuras lógicas
- 4. Estructuras de repetición
- 5. Definir funciones
- 6. Llamadas a funciones
- 7. Ámbito de las variables

#### UNIDAD DIDÁCTICA 4. OBJETOS EN JAVASCRIPT

- 1. Introducción
- 2. La jerarquía de objetos
- 3. Propiedades y eventos
- 4. Métodos

UNIDAD DIDÁCTICA 5. LOS OBJETOS LOCATION E HISTORY

- 1. ¿Qué es una URL?
- 2. El objeto Location
- 3. Redirigir a otra página
- 4. El objeto History

#### UNIDAD DIDÁCTICA 6. EL OBJETO DOCUMENT

- 1. Introducción
- 2. La propiedad Title
- 3. Los colores de la página
- 4. El método write
- 5. El conjunto images

#### UNIDAD DIDÁCTICA 7. EL OBJETO FORM

- 1. Formularios HTML
- 2. El conjunto forms
- 3. La propiedad elements
- 4. Validar la información
- 5. ¿Cuándo realizar la validación?
- 6. Tipos de validación

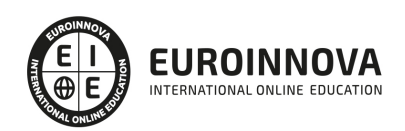

#### UNIDAD DIDÁCTICA 8. LOS OBJETOS FRAME, NAVIGATOR Y SCREEN

- 1. El conjunto frames
- 2. El objeto navigator
- 3. El objeto screen

MÓDULO 2. DISEÑO WEB AVANZADO CON HTML5 + CSS3

#### UNIDAD DIDÁCTICA 1. HERRAMIENTAS NECESARIAS

- 1. Introducción
- 2. Editor de texto
- 3. Navegadores

UNIDAD DIDÁCTICA 2. INTRODUCCIÓN HTML

- 1. Introducción HTML
- 2. ¿Cómo creamos documento HTML?
- 3. Características básicas

#### UNIDAD DIDÁCTICA 3. TEXTO, ENLACES, LISTAS, IMÁGENES Y OBJETOS

- 1. Textos en HTML
- 2. Enlaces
- 3. Listas en HTML
- 4. Imágenes y objetos

UNIDAD DIDÁCTICA 4. TABLAS, FORMULARIOS Y ESTRUCTURAS

- 1. Tablas
- 2. Formularios
- 3. Estructuras y layout

#### UNIDAD DIDÁCTICA 5. OTRAS ETIQUETAS IMPORTANTES

1. Otras etiquetas importantes

#### UNIDAD DIDÁCTICA 6. METAINFORMACIÓN, ACCESIBILIDAD Y VALIDACIÓN

- 1. ¿Qué es la Metainformación?
- 2. Accesibilidad
- 3. Validación

### UNIDAD DIDÁCTICA 7. INTRODUCCIÓN CSS

- 1. Introducción CSS
- 2. Soporte de CSS en navegadores
- 3. Especificación oficial
- 4. Funcionamiento básico de CSS
- 5. ¿Cómo incluir CSS en la Web?

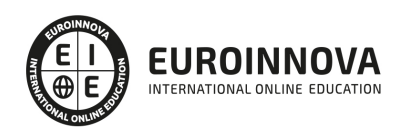

- 6. Estilo básico
- 7. Medios CSS
- 8. Comentarios
- 9. Sintaxis de la definición

#### UNIDAD DIDÁCTICA 8. SELECTORES, UNIDADES DE MEDIDA Y COLORES

- 1. Selectores CSS
- 2. Unidades de medida
- 3. Colores

#### UNIDAD DIDÁCTICA 9. MODELOS DE CAJAS, POSICIONAMIENTO Y VISUALIZACIÓN

- 1. Modelo de cajas
- 2. Propiedades de las cajas
- 3. Margen, relleno, bordes y modelo de cajas
- 4. Posicionamiento y visualización
- 5. Posicionamiento
- 6. Visualización

#### UNIDAD DIDÁCTICA 10. ESTRUCTURAR UNA PÁGINA "LAYOUT"

- 1. Introducción a layout
- 2. ¿Cómo centrar una página horizontalmente?
- 3. ¿Cómo centrar una página verticalmente?
- 4. Estructura y layout
- 5. Altura/anchuras máximas y mínimas
- 6. Estilos avanzados

#### UNIDAD DIDÁCTICA 11. TEXTO, ENLACES, IMÁGENES Y LISTAS

- 1. Textos en CSS
- 2. Enlaces
- 3. Imágenes
- 4. Listas

#### UNIDAD DIDÁCTICA 12. TABLAS, FORMULARIOS Y SHORTHAND

- 1. Tablas
- 2. Formulario

#### UNIDAD DIDÁCTICA 13. OTRAS UTILIDADES DE CSS

- 1. Versión para imprimir
- 2. Personalizar el cursor
- 3. Hacks y filtros
- 4. Prioridad en las declaraciones
- 5. Validar CSS
- 6. Recomendaciones Generales
- 7. Recursos útiles

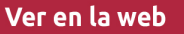

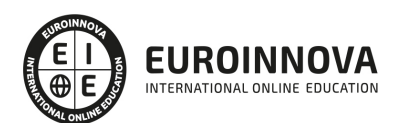

#### UNIDAD DIDÁCTICA 14. FIREBUG

- 1. ¿Qué es Firebug?
- 2. ¿Como se instala?
- 3. ¿Como usamos Firebug?

#### UNIDAD DIDÁCTICA 15. INTRODUCCIÓN HTML5

- 1. ¿Qué es HTML5?
- 2. ¿Cuáles son las mejoras?
- 3. Etiquetas Obsoletas
- 4. Etiquetas modificadas
- 5. Lista de etiquetas HTML5
- 6. Atributos eliminados
- 7. Otros cambios
- 8. Estructura HTML5
- 9. Nueva estructuración del body
- 10. Otros elementos nuevos de estructuración

#### UNIDAD DIDÁCTICA 16. NUEVOS ATRIBUTOS, EVENTOS Y PSEUDO-CLASES

- 1. Introducción a atributos globales
- 2. Nuevos atributos
- 3. Introducción a los nuevos eventos.

#### UNIDAD DIDÁCTICA 17. NUEVOS ELEMENTOS SEMÁNTICOS

- 1. Elemento bdi
- 2. Elemento command
- 3. Elemento data
- 4. Elementos details
- 5. Elemento mark
- 6. Elemento meter
- 7. Elemento progress
- 8. Elemento ruby
- 9. Elemento time
- 10. Elemento wbr

#### UNIDAD DIDÁCTICA 18. MEJORAS EN LOS FORMULARIOS

- 1. Nuevos elementos para los Formularios
- 2. Cambios en el atributo type (input)
- 3. Nuevos atributos para form
- 4. Nuevos atributos para fieldset
- 5. Nuevos atributos para input
- 6. Nuevos atributos para textarea

#### UNIDAD DIDÁCTICA 19. OTRAS MEJORAS DE HTML5

1. Introducción a los elementos multimedia

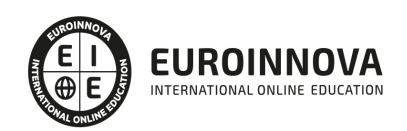

- 2. Etiqueta source
- 3. Etiqueta track
- 4. Elemento video
- 5. Elemento audio
- 6. Elemento embed
- 7. Elemento canvas
- 8. Introducción a MathML
- 9. Introducción a SVG
- 10. Introducción a Drag and Drop
- 11. Validador HTML5

UNIDAD DIDÁCTICA 20. INTRODUCCIÓN A CSS3

- 1. Introducción
- 2. Unidades, colores y fuentes
- 3. Nuevos Selectores y pseudo-clases

#### UNIDAD DIDÁCTICA 21. ANIMACIONES, FONDOS Y BORDES

- 1. Propiedades para la animación
- 2. Nuevas propiedades para los fondos
- 3. Nuevas propiedades para Bordes

#### UNIDAD DIDÁCTICA 22. CAJAS, CAJAS FLEXIBLES, COLORES Y FUENTES

- 1. Propiedades de las cajas
- 2. Propiedades de las cajas flexibles
- 3. Propiedades del color
- 4. Propiedades para las Fuentes

#### UNIDAD DIDÁCTICA 23. ENLACES Y MULTI-COLUMNAS

- 1. Propiedades para los hiperenlaces
- 2. Propiedades de las multi-columnas

#### UNIDAD DIDÁCTICA 24. TEXTO Y 2D/3D TRANSFORMACIONES

- 1. Propiedades para texto
- 2. Propiedad 2D/3D Transform

#### UNIDAD DIDÁCTICA 25. TRANSICIONES E INTERFAZ DE USUARIO

- 1. Propiedades para las transiciones
- 2. Propiedades para la interfaz de usuario
- 3. Validación CSS3

#### UNIDAD DIDÁCTICA 26. MÓVILES

- 1. Introducción
- 2. Diseño web para teléfonos móviles con HTML5, CSS3 y Jquery mobile

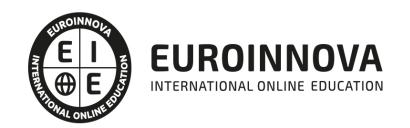

- 3. Media Queries
- 4. Local Storage
- 5. Frameworks para la programación de aplicaciones móviles basadas en HTML
- 6. Publicar una aplicación en Google Play
- 7. Actividad Práctica

PARTE 4. DISEÑO DE INTERFAZ

UNIDAD DIDÁCTICA 1. PRESENTACIÓN AL CURSO DE DISEÑO DE INTERFAZ CON SKETCH

- 1. Funcionalidad de curso de diseño de interfaz
- 2. Archivos base de Ejemplo práctico de diseño de interfaz
- 3. Interfaz y novedades de Sketch 2 y Sketch 3
- 4. Trabajar con Sketch
- 5. Colores y tipografía en Sketch
- 6. Añadir imágenes
- 7. Qué es un UI Kit

#### UNIDAD DIDÁCTICA 2. FUNCIONALIDADES BÁSICAS DE UI KIT

- 1. Crear un menú web
- 2. Completamos para menú web
- 3. Sistemas de paginación en Sketch (Ejemplos)
- 4. Formulario en nuestra interfaz
- 5. Botones sociales en nuestro para interfaces
- 6. Notificaciones para nuestro kit de interfaz
- 7. Botones básicos con Sketch y bloques de contenido

#### UNIDAD DIDÁCTICA 3. COMPONENTES DE NUESTRO UI KIT

- 1. Simulando un FAQ con Sketch
- 2. Presentación de perfil en nuestro kit de interfaz
- 3. Tag cloud o nube de etiquetas
- 4. Cita de autor en nuestro kit
- 5. Mini player musical: fondo, barra y botones
- 6. Finalización

#### PARTE 5. DISEÑO DE INTERFAZ PARA APP CO SKETCH Y MARVEL

#### UNIDAD DIDÁCTICA 1. PRESENTACIÓN DE DISEÑO DE INTERFAZ CON SKETCH Y MARVEL

- 1. Funcionalidad del curso Diseño de interfaz con Sketch y Marvel
- 2. Desarrollo Diseño de interfaz con Sketch y Marvel
- 3. Creación de Briefing y planificación del proyecto con Sketch

#### UNIDAD DIDÁCTICA 2. DISEÑO DE LA APLICACIÓN

- 1. Aplicaciones y creación de documento Sketch
- 2. Creación con Sketch
- 3. Diseño de la pantalla para login de Sketch

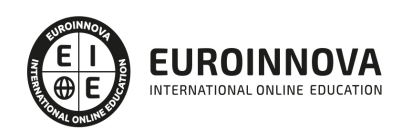

- 4. Asistente de vestuario en Sketch
- 5. Resumen de la aplicación creada con Sketch y resultado

#### UNIDAD DIDÁCTICA 3. AUMENTO EXTRA DE APLICACIÓN EN SKETCH

- 1. Organización y contenido del documento en Sketch
- 2. Pantallas adicionales en la aplicación creada con Sketch
- 3. Capacidades y extracción de contenidos en Sketch
- 4. Estilo en la aplicación de Sketch

#### UNIDAD DIDÁCTICA 4. PROTOTIPADO DE LA APLICACIÓN USANDO MARVEL

- 1. Herramienta de prototipado Marvel
- 2. Crear interacción con la herramienta Marvel
- 3. Creación del prototipo con Marvel
- 4. Creación de diseño del prototipo con Marvel
- 5. Compartimos nuestro prototipo

#### PARTE 6. GESTIÓN DE PROYECTOS DE DISEÑO

#### UNIDAD DIDÁCTICA 1. INTRODUCCIÓN A LA ISO 21500

- 1. Conceptos previos de normalización y estandarización
- 2. Relación de la norma con otros estándares de gestión de proyectos: PMBOK®, PRINCE2…
- 3. Introducción a la norma UNE-ISO 21500:2013
- 4. Objeto y campo de aplicación de la norma
- 5. Historia, contexto actual y futuro de la ISO 21500
- 6. Costos de implantación de la norma
- 7. Periodo de vigencia de la norma

#### UNIDAD DIDÁCTICA 2. ESTRUCTURA DE LA NORMA ISO 21500

- 1. Estructura de la norma ISO 21500
- 2. Definición de conceptos generales de la norma
- 3. Clasificación de los procesos en grupos de proceso y grupos de materia
- 4. Grupo de procesos del inicio del proyecto
- 5. Grupo de procesos de planificación del proyecto
- 6. Grupo de procesos de implementación
- 7. Grupo de procesos de control y seguimiento del proyecto
- 8. Grupo de procesos de cierre del proyecto

#### UNIDAD DIDÁCTICA 3. GRUPO DE MATERIA: INTEGRACIÓN

- 1. Introducción a la materia "Integración"
- 2. Desarrollo del acta de constitución del proyecto
- 3. Desarrollar los planes de proyecto
- 4. Dirigir las tareas del proyecto.
- 5. Control de las tareas del proyecto
- 6. Controlar los cambios
- 7. Cierre del proyecto

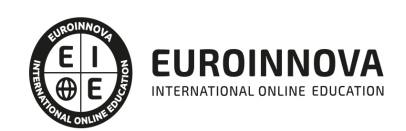

8. Recopilación de las lecciones aprendidas

#### UNIDAD DIDÁCTICA 4. GRUPOS DE MATERIA: PARTES INTERESADAS Y ALCANCE

- 1. Introducción a la materia "Partes Interesadas"
- 2. Identificar las partes interesadas
- 3. Gestionar las partes interesadas
- 4. Introducción a la materia "Alcance"
- 5. Definir el alcance
- 6. Crear la estructura de desglose de trabajo (EDT)
- 7. Definir las actividades
- 8. Controlar el alcance

#### UNIDAD DIDÁCTICA 5. GRUPO DE MATERIA: RECURSOS

- 1. Introducción a la materia "Recursos"
- 2. Establecer el equipo de proyecto
- 3. Estimar los recursos
- 4. Definir la organización del proyecto
- 5. Desarrollar el equipo de proyecto
- 6. Controlar los recursos
- 7. Gestionar el equipo de proyecto

#### UNIDAD DIDÁCTICA 6. GRUPOS DE MATERIA: TIEMPO Y COSTE

- 1. Introducción a la materia "Tiempo"
- 2. Establecer la secuencia de actividades
- 3. Estimar la duración de actividades
- 4. Desarrollar el cronograma
- 5. Controlar el cronograma
- 6. Introducción a la materia "Coste"
- 7. Estimar costos
- 8. Desarrollar el presupuesto
- 9. Controlar los costos

#### UNIDAD DIDÁCTICA 7. GRUPOS DE MATERIA: RIESGO Y CALIDAD

- 1. Introducción a la materia "Riesgo"
- 2. Identificar los riesgos
- 3. Evaluar los riesgos
- 4. Tratar los riesgos
- 5. Controlar los riesgos
- 6. Introducción a la materia "Calidad"
- 7. Planificar la calidad
- 8. Realizar el aseguramiento de la calidad
- 9. Realizar el control de la calidad

#### UNIDAD DIDÁCTICA 8. GRUPOS DE MATERIA: ADQUISICIONES Y COMUNICACIONES

1. Introducción a la materia "Adquisiciones"

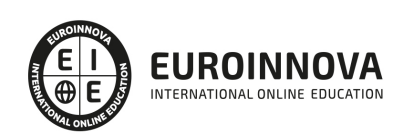

- 2. Planificar las adquisiciones
- 3. Seleccionar los proveedores
- 4. Administrar los contratos
- 5. Introducción a la materia "Comunicaciones"
- 6. Planificar las comunicaciones
- 7. Distribuir la información
- 8. Gestionar la comunicación

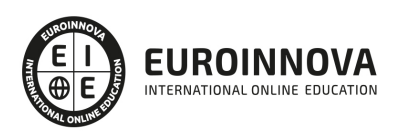

## ¿Te ha parecido interesante esta información?

Si aún tienes dudas, nuestro equipo de asesoramiento académico estará encantado de resolverlas.

Pregúntanos sobre nuestro método de formación, nuestros profesores, las becas o incluso simplemente conócenos.

## Solicita información sin compromiso

¡Matricularme ya!

### ¡Encuéntranos aquí!

Edificio Educa Edtech

Camino de la Torrecilla N.º 30 EDIFICIO EDUCA EDTECH, C.P. 18.200, Maracena (Granada)

[900 831 200](#page--1-0)

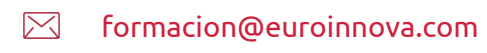

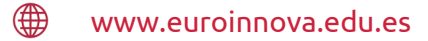

#### Horario atención al cliente

Lunes a viernes: 9:00 a 20:00h Horario España

¡Síguenos para estar al tanto de todas nuestras novedades!

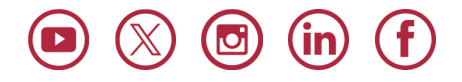

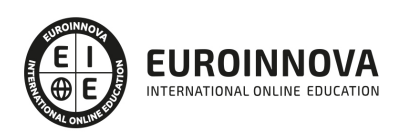

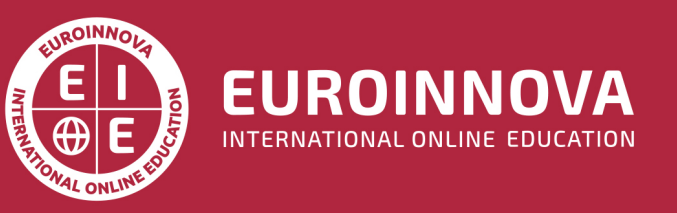

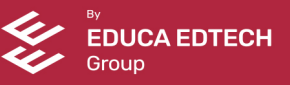